## **School District No. 53 (Okanagan Similkameen) ABSENCE/DISPATCH SYSTEM (ADS)**

The Absence/Dispatch System (ADS) is a web-based, on-line tool used by all district staff to request a leave, to book unavailability, to view absence/dispatch history, or make changes to future absences/dispatches.

## **HOW TO ACCESS ADS**

To access ADS…first

Log into a computer and access the 'SD53 Web Login' by **either** ….

Then…use your FirstClass or District Windows login and password.

You will see a menu with our district logo and 'My Absences' (if you are an employee with an assignment) or 'My Dispatches' (if you are a replacement employee).

For your convenience all sites have computer(s) available for staff use. If you are not sure which computer to use, ask your school secretary or supervisor.

Logging into FirstClass, go to 'All Staff' and click on 'SD53 Web Login' **or** …

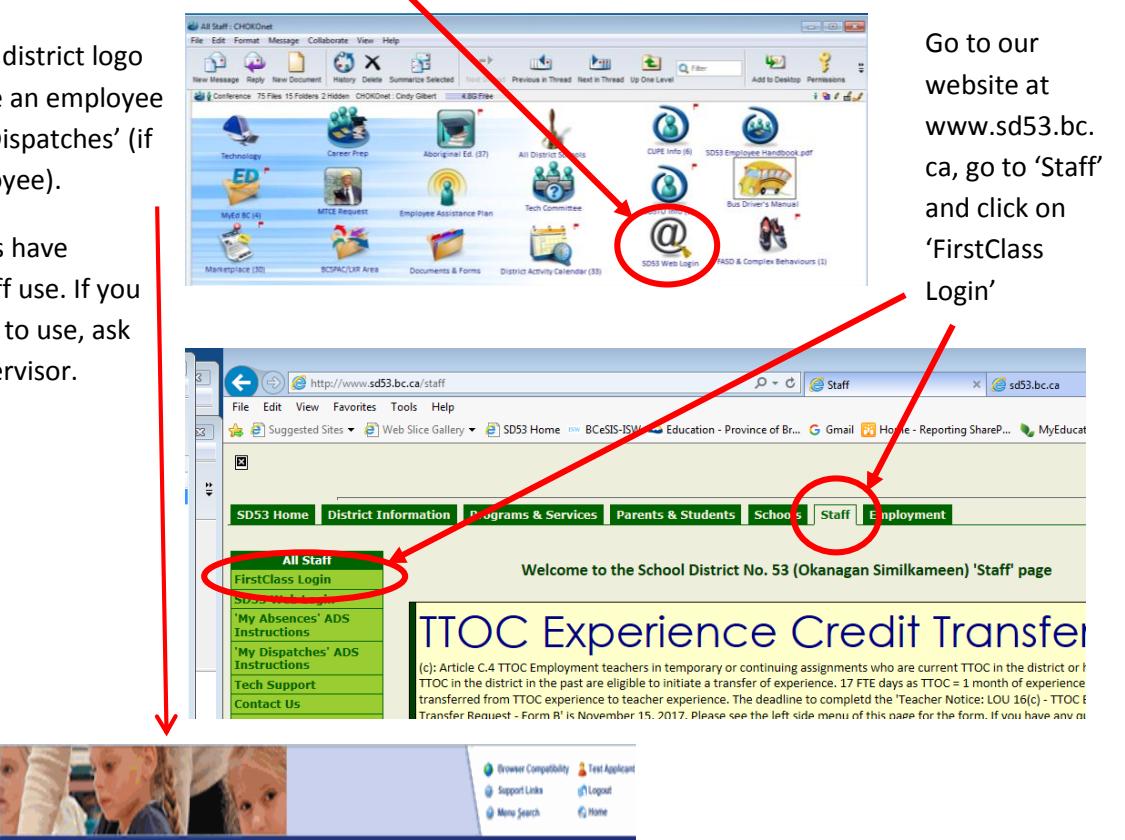

**Leave Requests:** click on 'My Absences', and 'Absence Entry'. Carefully read the information on each screen before answering the questions. Once you 'Submit' and a confirmation number is given, the system instantly submits the request to your supervisor for consideration, and depending on the leave type, to the district office for final approval.

**View or Change:** choose this menu option to view your absences/dispatches history. To view more details or to change a future leave, click on the blue 'ID No'. Your supervisor is notified about any change to your leave by email. Weekly, supervisors review a report of absences and dispatches and make adjustments/corrections as necessary and approve for payroll processing. Because this information reflects your pay, it is important that it is correct. If you believe this information is incorrect, discuss with your supervisor.

**Unavailability:** relief support staff and TTOC use the 'Unavailability' feature to enter dates unavailable for work and the system will not call for dispatches and the place the system's search rotation is not lost (unanswered calls and refusals move the replacement employee lower on the dispatch callout list).

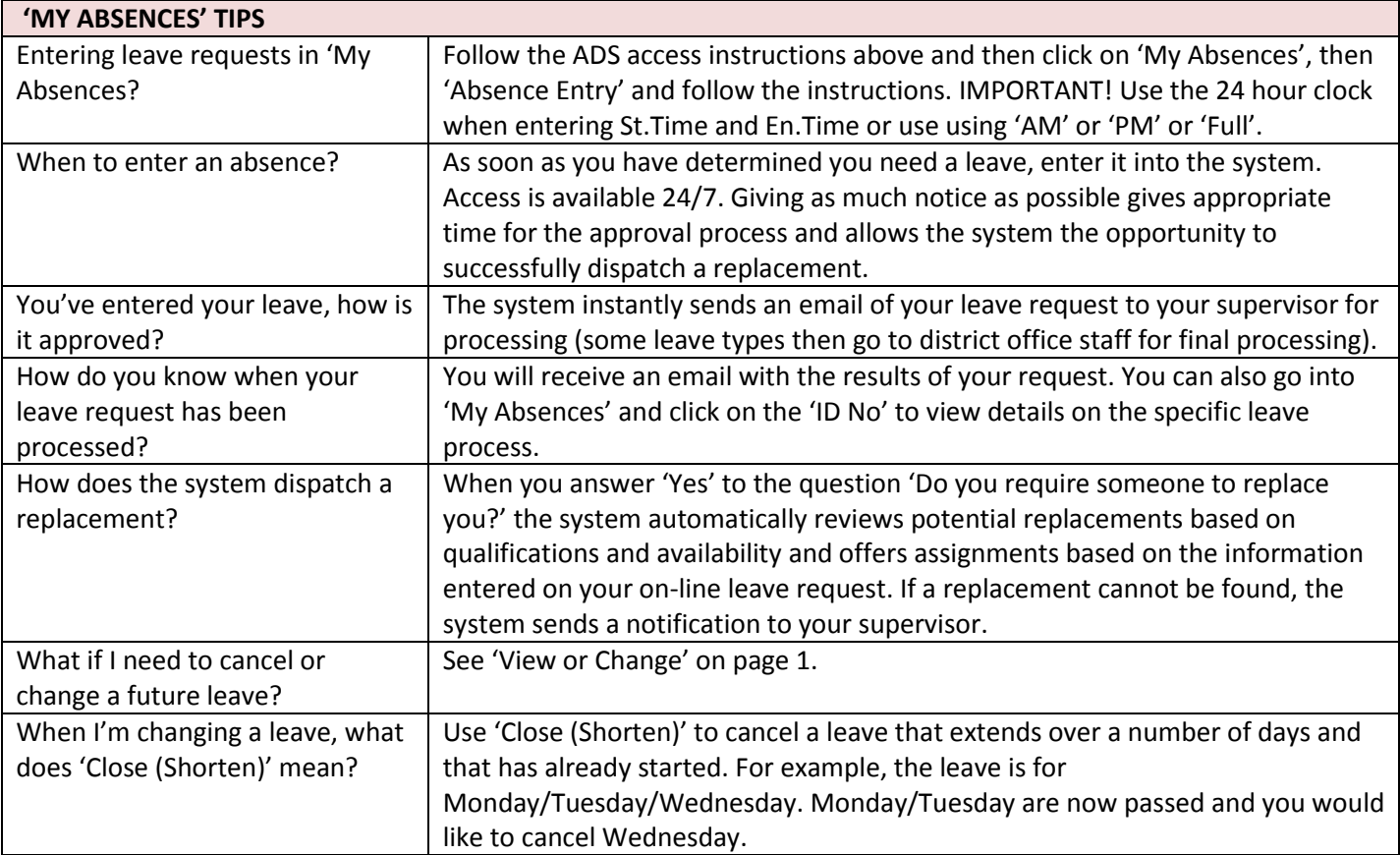

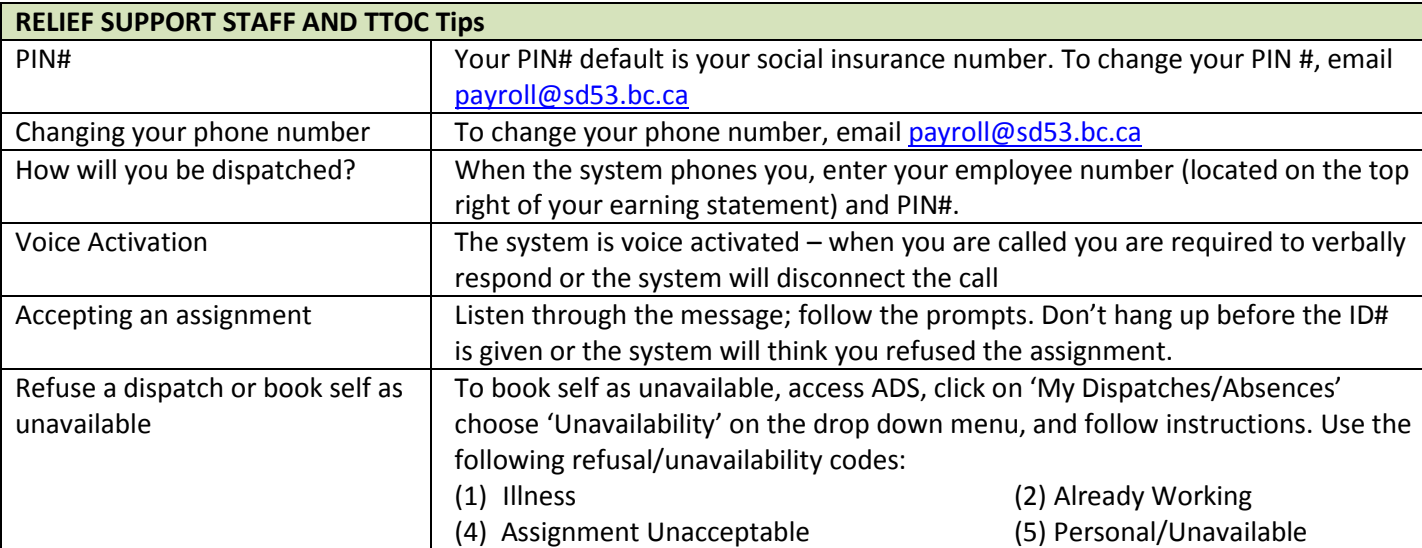

## **When does ADS call replacements?**

- Two weeks prior to the start of the absence, the system calls Sunday to Thursday between 5:00 and 7:00 PM
- Day of absence calls, the system calls Monday to Friday starts at 6:00 AM
- $\triangleright$  stops calling 45 minutes before the absence start

**Questions? Need assistance?** Ask a school secretary, a co-worker, your supervisor or contact district payroll (ext. 112 for Heather or ext. 110 for Sylvia or [payroll@sd53.bc.ca\)](mailto:payroll@sd53.bc.ca).